# "Najprostszy na świecie sposób na tworzenie i współpracę"

O wykorzystaniu Padletu na lekcjach języka obcego

Joanna Wróbel W artykule przedstawiono liczne praktyczne informacje na temat zastosowania narzędzia internetowego Padlet na lekcjach języka francuskiego, które autorka zdobyła dzięki szkoleniu w *l'Université d'été – BELC, les métiers du français dans le monde* w Nantes we Francji. Szkolenie dotyczyło zastosowania najnowszych aplikacji web 2.0 na lekcjach języka francuskiego i zostało zrealizowane w ramach projektu Programu Operacyjnego Wiedza Edukacja Rozwój "Mobilność kadry edukacji szkolnej".

### Co to jest Padlet?

Zakładając własne konto na Padlecie, dowiemy się już w czasie rejestracji, że jest to *najprostszy na świecie sposób na tworzenie i współpracę*, a później sami dojdziemy do wniosku, że jest to bardzo proste i przyjazne narzędzie internetowe przypominające wirtualną tablicę korkową, na której możemy "przypinać" dokumenty tekstowe, prezentacje, zdjęcia, filmy, nagrania dźwiękowe, linki internetowe (w tym linki do innych tablic padletowych) czy też kody QR.

Istnieje Padlet w wersji premium, ale nie musimy z niej korzystać. W zakresie podstawowym Padlet jest na tyle rozbudowany, że nie będziemy zawiedzeni. Nic nie kosztuje – jest to bezpłatne narzędzie w Internecie, które każdy nauczyciel może wykorzystać na swój własny sposób. Padlet działa w trybie online. Dostęp do niego ma każdy, kto jest podłączony do Internetu. Warto podkreślić, że jest przystosowany do pracy na urządzeniach mobilnych, gdzie wymagana jest tylko szybka rejestracja, w trakcie której użytkownik proszony jest o podanie adresu e-mail. Istnieje również możliwość zalogowania się przez Facebook lub konto Google. Narzędzie jest dostępne w 26 językach, w tym w języku polskim.

#### Jak stworzyć Padlet?

Padlet jest bardzo prosty i intuicyjny w obsłudze. Nie wymaga specjalnych umiejętności informatycznych od użytkownika. Pierwszym krokiem jest zarejestrowanie się na stronie: **https://pl.padlet.com**.

Następnie przechodzimy przez kolejne etapy rejestracji.

- 1. Rejestrujemy się przez konto Google lub Facebook.
- 2. Odpowiadamy na pytanie: "Gdzie używasz aplikacji Padlet?" (w szkole?, w biurze?).
- 3. Tworzymy nowy Padlet, czyli klikamy w górny prawy przycisk.
- 4. Wybieramy układ graficzny, który uporządkuje "przypinane" dokumenty i nada im odpowiednią organizację przestrzenną. Możemy więc utworzyć:
	- ścianę, na której nasze dokumenty są cegłami;
	- strumień, którym dokumenty płyną w czytelny sposób od góry do dołu;
	- rzędy pól;
	- szeregi kolumn;
	- grupy dokumentów, które łączymy według własnego dowolnego zamysłu.
- 5. Wpisujemy lub wybieramy odpowiednie ustawienia, dzięki którym nasza tablica nabierze niepowtarzalnego spersonalizowanego charakteru.

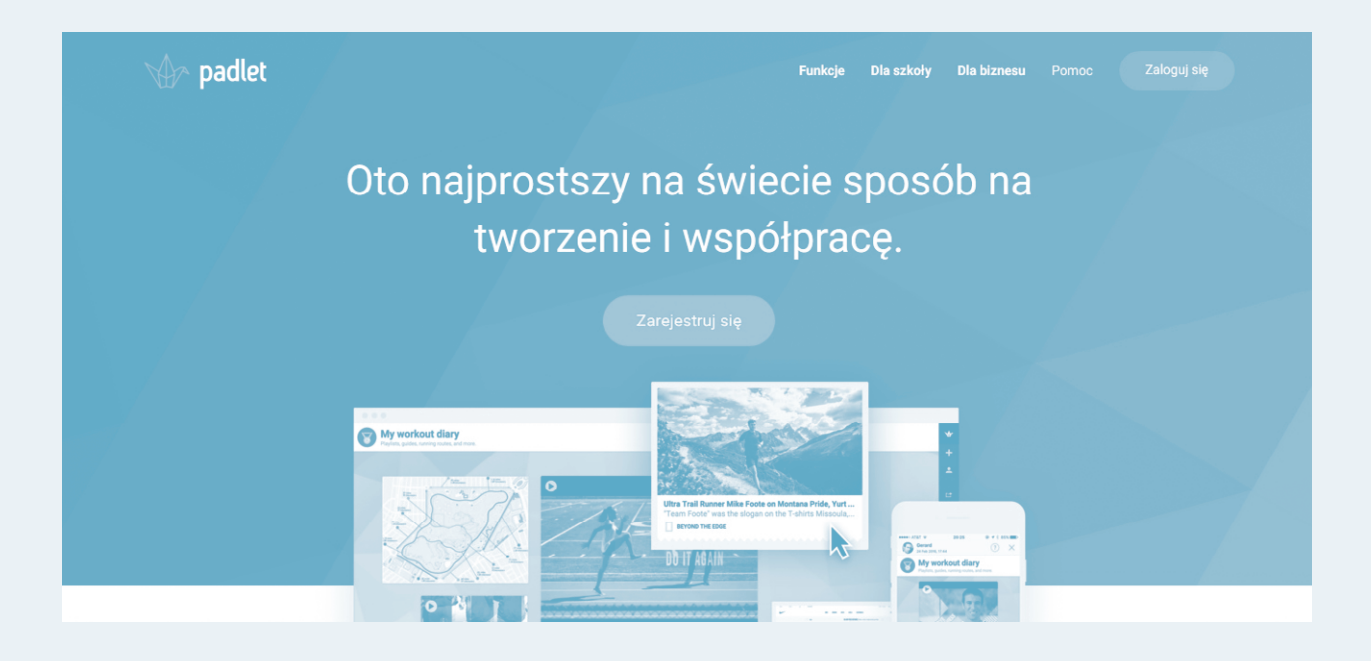

- wpisujemy tytuł naszego Padletu;
- umieszczamy opis (dokładniejsze informacje o temacie);
- wybieramy tzw. tapetę (spośród zaproponowanych albo z innych zasobów, własnych lub internetowych);
- wybieramy ikonę, która poja wi się obok tytułu i opisu (spo śród zaproponowanych albo z innych zasobów, własnych lub internetowych);
- atrybucja (decydujemy, czy wy świetli się imię autora nad każ dym postem);
- wybieramy pozycję nowego do kumentu/postu (czy ma się po jawić jako pierwszy, czy jako ostatni);
- komentarze (decydujemy, czy goście mogą komentować posty)
- reakcje (decydujemy, czy goście mogą "lajkować" posty);
- tagi (decydujemy, czy będzie można odnaleźć nasz Padlet w In ternecie poprzez słowa-klucze);

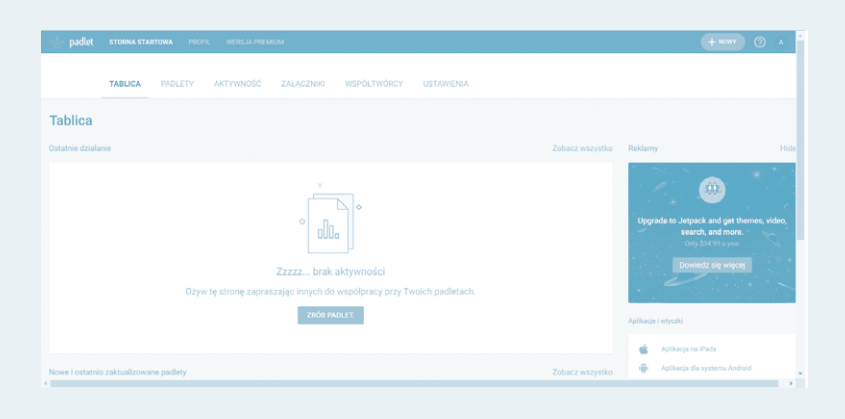

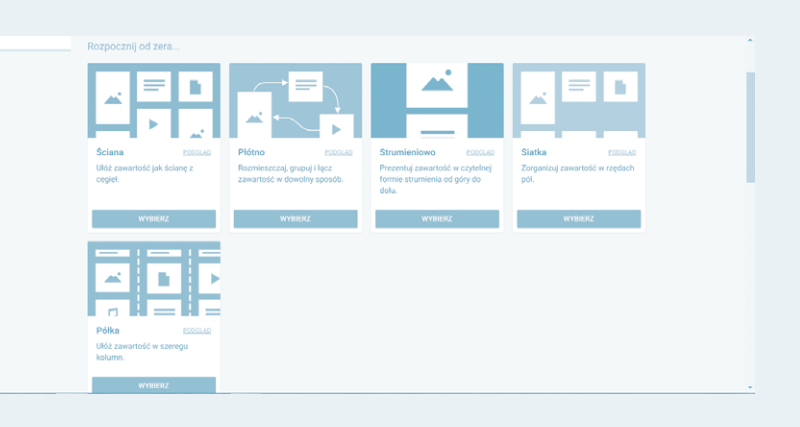

- zmieniamy końcową treść linka (będzie to odtąd internetowy adres naszego Padletu).
- 6. Po kliknięciu na trzy kropki w prawym górnym rogu możemy dokonywać innych działań związanych z zarządzaniem naszym Padletem, takich jak: "Zaproś ludzi", "Eksportuj", "Drukuj" i innych.
- 7. Po kliknięciu na ikonę "Zaproś ludzi" wybieramy jedną z czterech opcji prywatności:
- tryb prywatny (dostęp do Padletu mają tylko niektóre osoby);
- hasło chronione (dostęp mają tylko osoby znające hasło dostępu);
- tryb tajny (dostęp mają tylko osoby znające link lub kod QR);
- tryb publiczny (każdy może mieć dostęp do Padletu; pojawi się on w czasie wyszukiwania wewnętrznego, w wyszukiwarce Google, może zostać umieszczony na stronach społecznościowych przez Padlet).
- 8. Po kliknięciu na ikonę "Podziel się lub osadź", możemy:
	- 1) przekazać dostęp do naszego Padletu innym osobom poprzez:
		- udostępnienie kodu QR;
		- skopiowanie linku;
		- umieszczenie na blogu lub stronie internetowej;
		- wysłanie e-mailem;
		- udostępnienie na Facebooku;
		- udostępnienie na Tweeterze.
	- 2) zapisać/zarchiwizować jako:
		- obraz;
		- PDF;
		- CSV;
		- arkusz programu Excel;
		- wydruk.

9. Teraz możemy nareszcie zacząć "przypinać" nasze dokumenty. Możemy to zrobić na trzy sposoby:

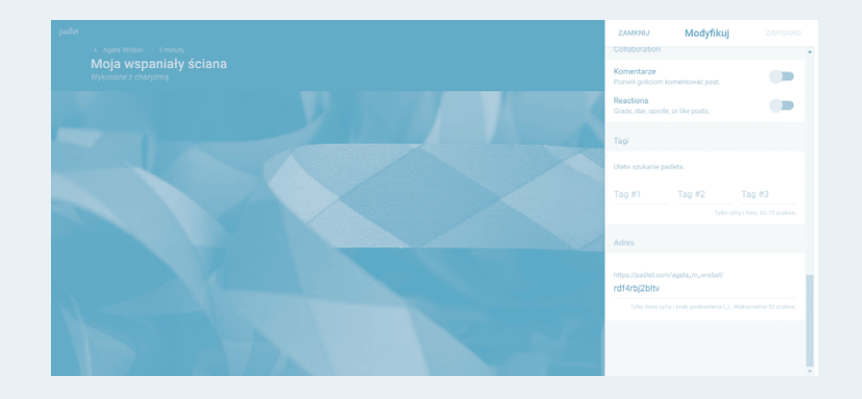

- poprzez dwukrotne kliknięcie w którekolwiek miejsce utworzonego Padletu;
- poprzez jednokrotne kliknięcie na znak **+** znajdujący się w dolnym prawym rogu Padletu;
- poprzez zwykłe przeciągnięcie dokumentu z pulpitu/pendrive'a na tablicę Padletu.

Za każdym razem otwiera się okienko, dzięki któremu możemy "załadować" wybrany dokument (tekst, obraz, film, nagranie dźwiękowe). Padlet ma funkcję autozapisywania, dzięki czemu wszystkie dokumenty, notatki i informacje już w momencie powstawania czy ładowania są automatycznie zachowywane.

# **J**ak wykorzystać Padlet na lekcjach języka obcego?

Padlet stał się narzędziem, które regularnie wykorzystuję na lekcjach języka francuskiego. To już rytuał, że na początku roku szkolnego tworzę specjalne padletowe tablice, osobno dla każdej klasy i każdego kółka języka francuskiego. Uczniowie sami mi zresztą o tym przypominają. Do każdego z nich wysyłam link do nowej tablicy, dzięki czemu uzyskują do niej dostęp. Jednocześnie zapraszam ich do współpracy, informując, że również oni mają możliwość umieszczania na niej dokumentów.

Utworzona tablica służy nam przez cały rok jako wspólna przestrzeń pracy. Czasami zaglądają do niej nawet rodzice, żeby przeczytać ogłoszenia, zobaczyć zdjęcia czy też obejrzeć nagrane przez uczniów filmiki.

Pomysły na wykorzystanie utworzonej tablicy pojawiają się stopniowo, z upływem czasu, odzwierciedlając etapy realizowanego programu nauczania, wydarzenia związane z kulturą frankofońską, pojawiające się konkursy frankofońskie, wydarzenia szkolne i klasowe. Na koniec roku szkolnego klasowa tablica Padlet zaskakuje bogactwem i rozmaitością dziesiątek dokumentów. Staje się zapisem pracy, kroniką wydarzeń, biblioteką, do której będzie można zajrzeć w kolejnych latach nauki.

Oto przykład jednej z tablic padletowych, które tworzyłam wspólnie z uczniami liceum w Zespole Szkół Salezjańskich DON BOSCO we Wrocławiu w roku szkolnym 2016/2017.

Dokumenty na tej tablicy dodawaliśmy antychronologicznie, żeby po otwarciu zobaczyć od razu najnowsze posty.

- Wśród dokumentów znajdują się: — dokumenty, które sama stworzyłam, żeby ułatwić uczniom naukę słownictwa i gramatyki;
- autentyczne dokumenty kultury frankofońskiej z zasobów internetowych (artykuły prasowe,

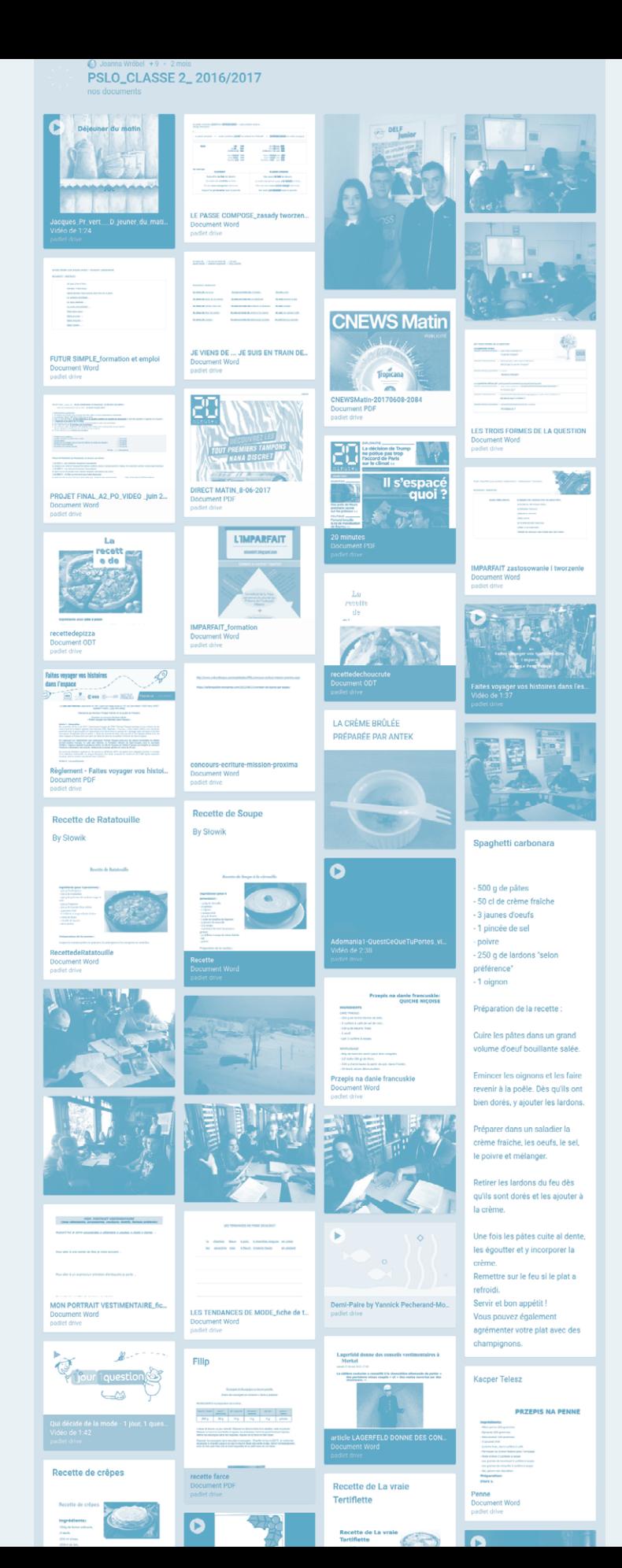

wydania internetowe gazet/periodyków, książka kucharska w wydaniu cyfrowym, wiersze, zwiastuny filmów, filmy krótkometrażowe, wideoklipy);

- opis zasad realizacji projektu semestralnego i końcoworocznego;
- zdjęcia uczniów z realizacji projektów;
- zadania domowe (np. przepisy na potrawy francuskie);
- zdjęcia ilustrujące wydarzenia klasowe na lekcjach języka francuskiego (nauka języka francuskiego w czasie "białej szkoły"; degustacja potraw francuskich przygotowanych przez uczniów; lekcja w formie Skype'a z zaprzyjaźnionym nauczycielem z Francji; przygotowania do egzaminu DELF);
- informacja zachęta do wzięcia udziału w konkursie frankofońskim "Faites voyager vos histoires dans l'espace".

W przyszłości na kolejnych tablicach padletowych widziałabym:

- prezentacje ustne i pisemne uczniów;
- miejsce na dyskusje i burze mózgów;
- kartki z życzeniami z okazji urodzin, Bożego Narodzenia, Wielkanocy;
- galerię ciekawych kodów QR przydatnych w nauce języka francuskiego;
- dokumentację wspólnych projektów;
- uwagi, refleksje oceniające wspólną pracę na lekcjach języka francuskiego.

# Zalety wykorzystywania Padletu na lekcjach języka obcego Zalety techniczne:

— prosty i intuicyjny w obsłudze;

— estetyczny – proponuje wiele pięknych wariantów tła tablicy

(z zasobów Internetu lub z galerii własnych obrazów);

- zwalnia z obowiązku robienia kserokopii (uczniowie mogą sami wygenerować i wydrukować potrzebne dokumenty).
- Zalety logistyczne:
- Padlet jest narzędziem bardzo żywym, plastycznym, dostosowującym się do najrozmaitszych potrzeb nauczyciela, uczniów i rodziców;
- gromadzi wszystkie dokumenty w jednym miejscu;
- może zostać wykorzystany w różnych miejscach, w różnym czasie, na różne sposoby:
	- w klasie/poza klasą;
	- przed lekcją/podczas lekcji/po lekcji;
	- jako miejsce pracy indywidualnej/zespołowej;
	- tablicę padletową tworzą uczniowie/nauczyciel; nauczyciel jest moderatorem, który zaprasza uczniów do współpracy;
	- odbiorcami mogą być rodzice/znajomi/ społeczność szkolna/lokalna/społeczność w przestrzeni internetowej;
	- ogólnie dostępny umożliwia uczniom przyswojenie wiedzy i nabycie praktycznych umiejętności w każdym miejscu i czasie.

Zalety merytoryczne:

- nadaje się do pracy na każdym poziomie językowym;
- rozwija wszystkie sprawności językowe oraz kompetencje społeczne, kulturowe i medialne;
- w sposób naturalny rozwija kompetencje komunikacyjne;
- w sposób naturalny prowadzi do wielostronnej i wieloetapowej ewaluacji (samooceny, oceny koleżeńskiej, oceny przez nauczyciela).

Wady na lekcjach języka obcego:

— nie działa bez podłączenia do Internetu, chociaż można tę niedogodność ominąć, wykorzystując wersję PDF.

# Podsumowanie

Bardzo lubię Padlety na swoich lekcjach języka francuskiego. Z przyjemnością tworzę kolejną tablicę dla uczniów. Pociąga mnie prostota i intuicyjność w obsłudze technicznej. Bawi mnie wybieranie tła, ikony, tytułu, podtytułu. Cieszy satysfakcja uczniów odkrywających nowe narzędzie internetowe, odmienne od dotychczasowych tradycyjnych materiałów książkowych a nawet cyfrowych. Padlet potrafi zintegrować klasę czy grupę; jest "tajemniczą" platformą, zarezerwowaną dla wprowadzonych (pracujemy w trybie tajnym lub prywatnym). Padlet przynosi wszystkim użytkownikom ogromną satysfakcję. Prosta obsługa techniczna nie tylko nie zniechęca, ale wręcz pobudza do szukania nowych pomysłów i realizowania nowych wyzwań, otwiera do wyjścia poza utarte ścieżki pracy i spojrzenia na pracę dydaktyczną w szerszej perspektywie. Prosty i intuicyjny w obsłudze, innowacyjny i zaskakująco inspirujący, Padlet zasługuje na bliższe poznanie i wprowadzenie na trwałe do praktyki edukacyjnej każdego nauczyciela.

**Joanna Wróbel Nauczycielka języka francuskiego w Zespole**  Szkół Salezjańskich DON BOSCO we Wrocławiu i w Alliance **Française we Wrocławiu. Koordynatorka i uczestniczka projektu "Mobilność kadry edukacji szkolnej" realizowanego w ramach POWER, którego celem było m.in. zdobycie kompetencji w dziedzinie najnowszych aplikacji web 2.0 na lekcjach języka francuskiego.**

Projekt "Mobilność kadry edukacji szkolnej" realizowany w ramach Programu Operacyjnego Wiedza Edukacja Rozwój *Podniesienie poziomu jakości pracy szkoły i współpracy międzynarodowej w Prywatnym Salezjańskim Liceum Ogólnokształcącym im. św. Dominika Savio we Wrocławiu (w obszarze zarządzania, języków obcych, nowych technologii oraz działań prozdrowotnych).* Dofinansowanie projektu z UE: 40 798,06 PLN*;* czas trwania projektu: 31.12.2015 r. – 30.12.2017 r.

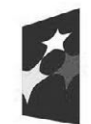

Fundusze Europejskie Wiedza Edukacja Rozwój

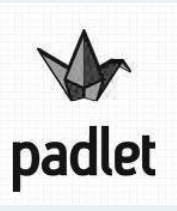

Unia Europejska Europejski Fundusz Społeczny

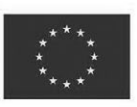